# **Instructions for Teachers Focus on Nature Online**

After purchasing Focus on Nature Online for your class, follow these steps:

1. **Ensure each student has access to a device to take photos** (digital camera, camera phone, or tablet) **and edit their pictures** (computer/laptop)

- o Please see our ["Equipment](https://focusonnatureonline.com/teacher-getting-started/) Needed" document for more information.
- For more information on acquiring technology for your class, please see our ["Community](https://focusonnatureonline.com/teacher-getting-started/) Camera Collection Tool Kit"

# 2. **Provide students with their usernames and passwords to sign into Focus on Nature Online.**

Refer to the registration spreadsheet used for registration.

## 3. **Create a Google Photos album and share it with your class (optional).**

- Share this folder by entering your students' email addresses, or create a "shareable link" so those who have the link can access the folder and upload their photos.
- We recommend using Google Photos, but feel free to use whichever method works best for you and your class to organize your students' photos.

#### 4. **Have students read over the student instructions** (this is the first page

students will visit when they log in)

- Students are instructed to follow the same steps for each lesson:
	- Think about the "Minds On Question" at the start of the lesson
	- Watch the lesson video
	- Review the vocabulary
	- Complete the photo challenge (head outside and take photos of nature!)
	- Complete the check in
- Encourage students to watch the ["Camera](https://focusonnatureonline.com/camera-tips/) Tips" and "Photo [Editing](https://focusonnatureonline.com/photo-editing-tips/) Tips" videos before completing the photo challenges and editing their photos.

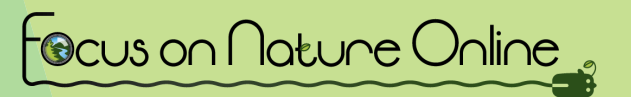

#### 6. **Assign lessons for your class to complete**

You can choose to have your students complete one lesson, challenge, and Check In each week, or combine lessons and assignments as you see fit.

## 7. **Have students upload their photos from each lesson's challenge to the shared Google Photos Album** (or platform of your choice).

Optional: have students look through their peers' photos and like/comment on their favourites.

# 8. **Once all 8 lessons have been completed, have students complete the cumulative project and/or extension activities.**

If you have any questions or concerns, please reach out to our team through our ["Getting](https://focusonnatureonline.com/getting-help/) Help" [portal](https://focusonnatureonline.com/getting-help/) in the teacher's lounge.

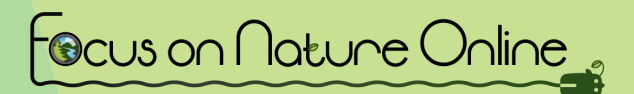